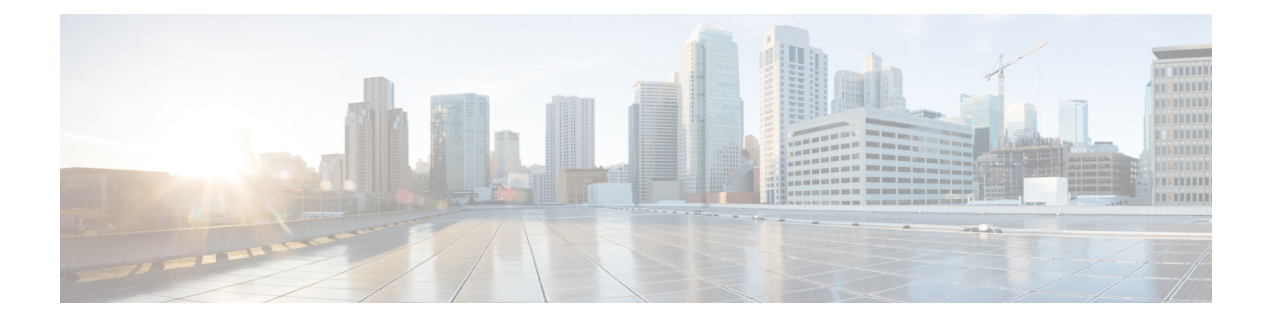

# **Configuring EVPN VXLAN Layer 3 Overlay Network**

- [Information](#page-0-0) About EVPN VXLAN Layer 3 Overlay Network, on page 1
- How to [Configure](#page-1-0) EVPN VXLAN Layer 3 Overlay Network, on page 2
- [Configuration](#page-11-0) Examples for EVPN VXLAN Layer 3 Overlay Network, on page 12
- [Verifying](#page-18-0) EVPN VXLAN Layer 3 Overlay Network, on page 19

# <span id="page-0-0"></span>**Information About EVPN VXLAN Layer 3 Overlay Network**

An EVPN VXLAN Layer 3 overlay network allows host devices in different Layer 2 networks to send Layer 3 or routed traffic to each other. The network forwards the routed traffic using a Layer 3 virtual network instance (VNI) and an IP VRF.

This module provides information only about how to configure a Layer 3 overlay network. You can also configure both Layer 2 and Layer 3 overlay networks together to enable integrated routing and bridging (IRB). For more information about IRB, see *Configuring EVPN VXLAN Integrated Routing and Bridging* module.

The following figure shows the movement of traffic in an EVPN VXLAN Layer 3 overlay network using a Layer 3 VNI:

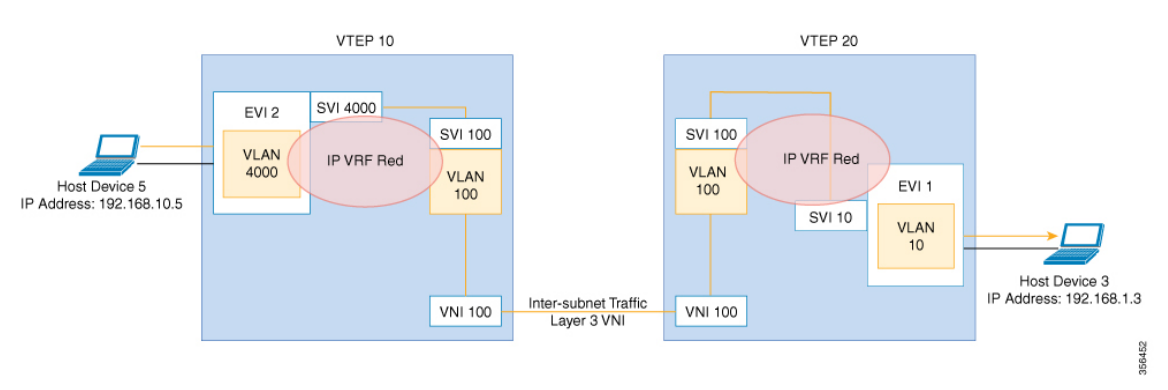

# <span id="page-1-0"></span>**How to Configure EVPN VXLAN Layer 3 Overlay Network**

The following figure shows a sample topology of an EVPN VXLAN Network. Host device 3 and host device 5 are part of different subnets. The network forwards traffic from host device 1 to host device 3 using a Layer 3 VNI and an IP VRF.

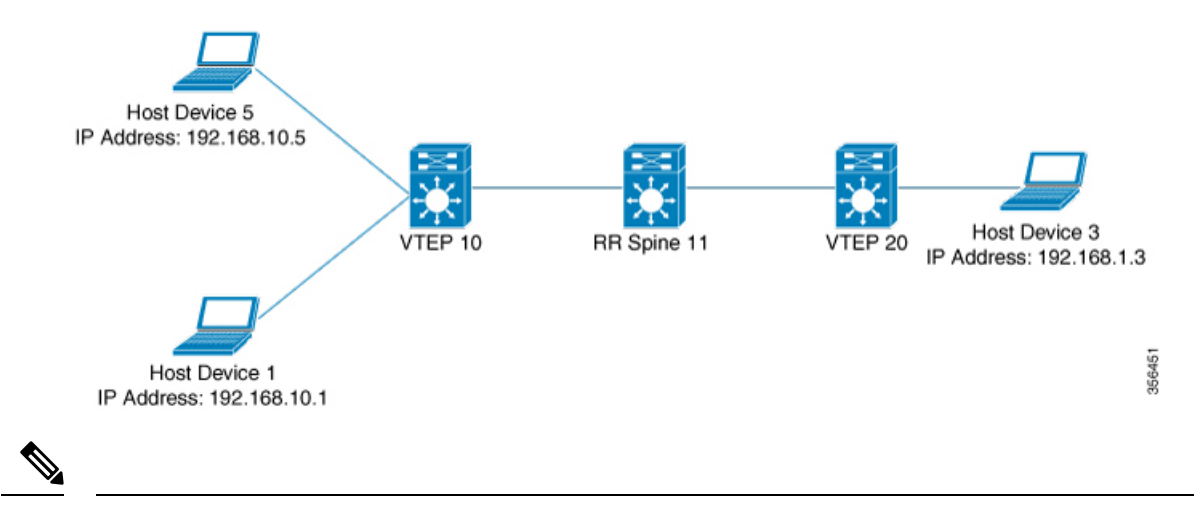

In a two-VTEP topology, a spine switch is not mandatory. For information about configuration of spine switches in an EVPN VXLAN network, see *Configuring Spine Switches in a BGP EVPN VXLAN Fabric* module. **Note**

Perform the following set of procedures to configure an EVPN VXLAN Layer 3 overlay network:

## **Configuring an IP VRF on a VTEP**

To configure an IP VRF on a VTEP, perform the following steps:

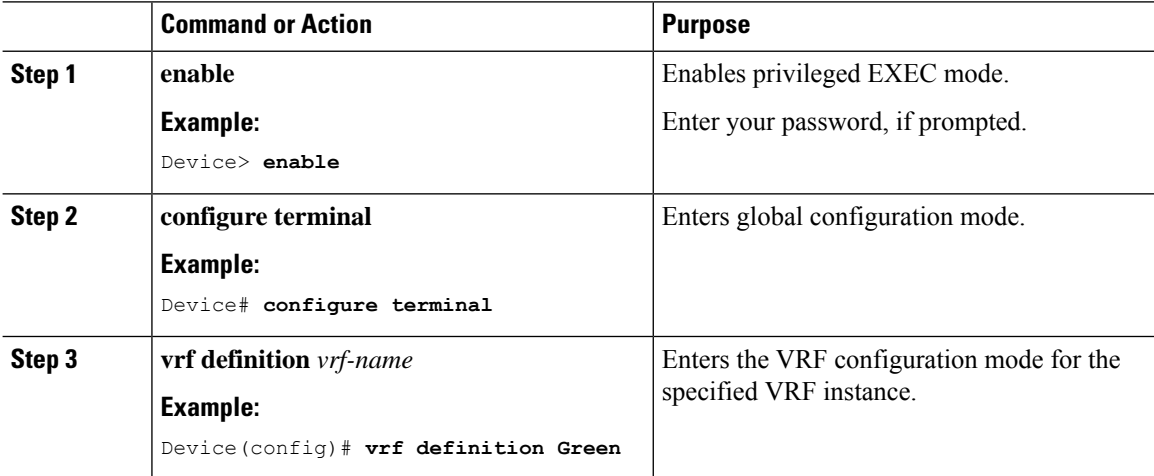

 $\mathbf{l}$ 

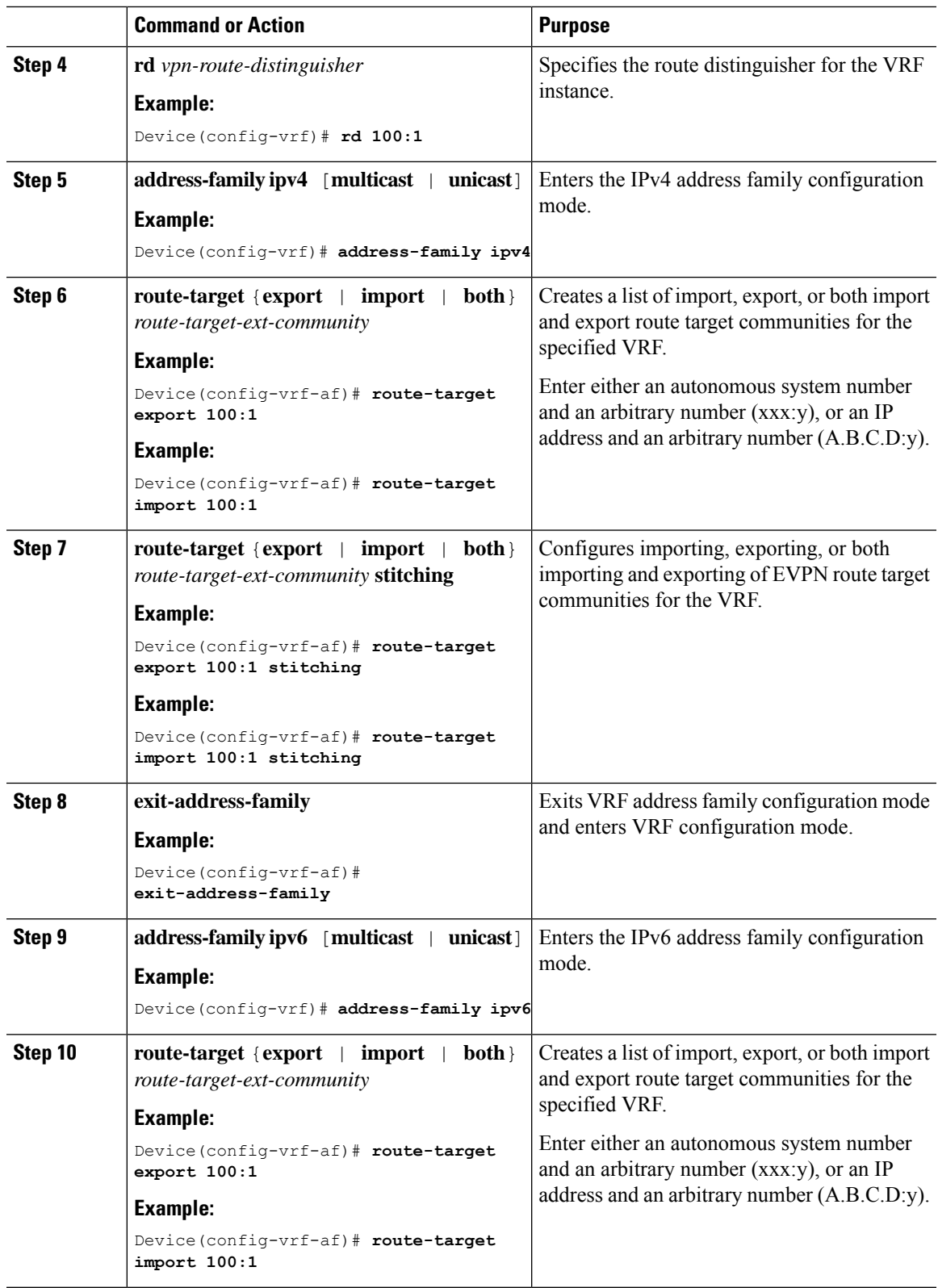

I

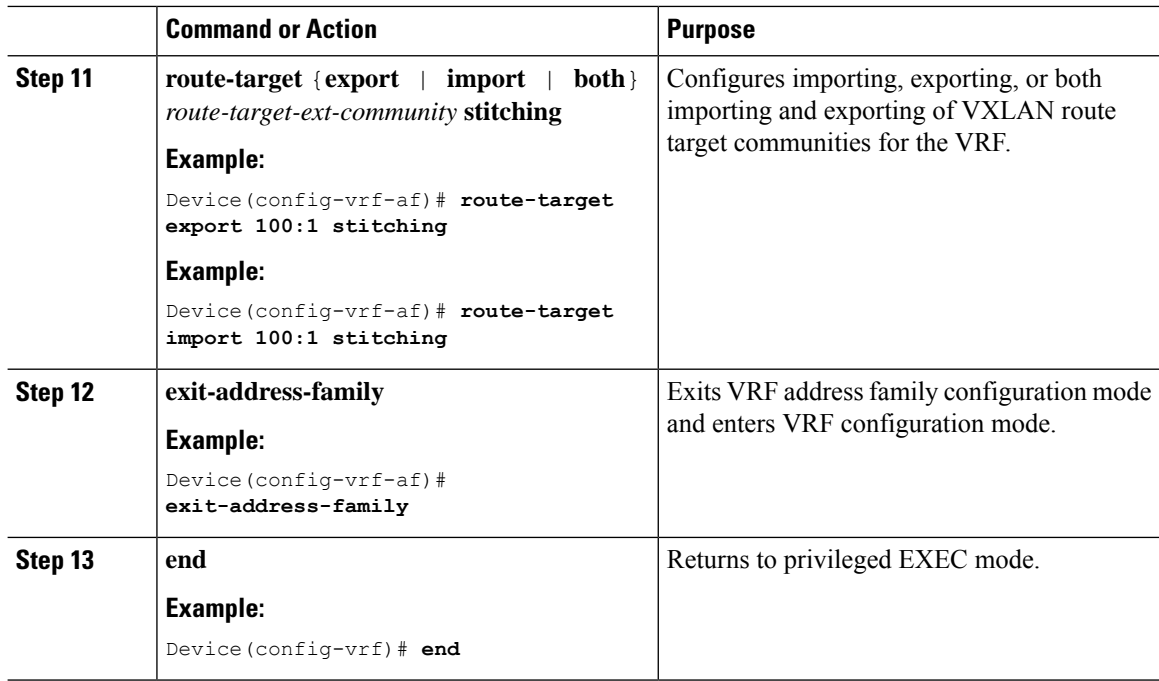

# **Configuring the Core-facing VLAN on a VTEP**

To configure the core-facing VLAN on a VTEP, perform the following steps:

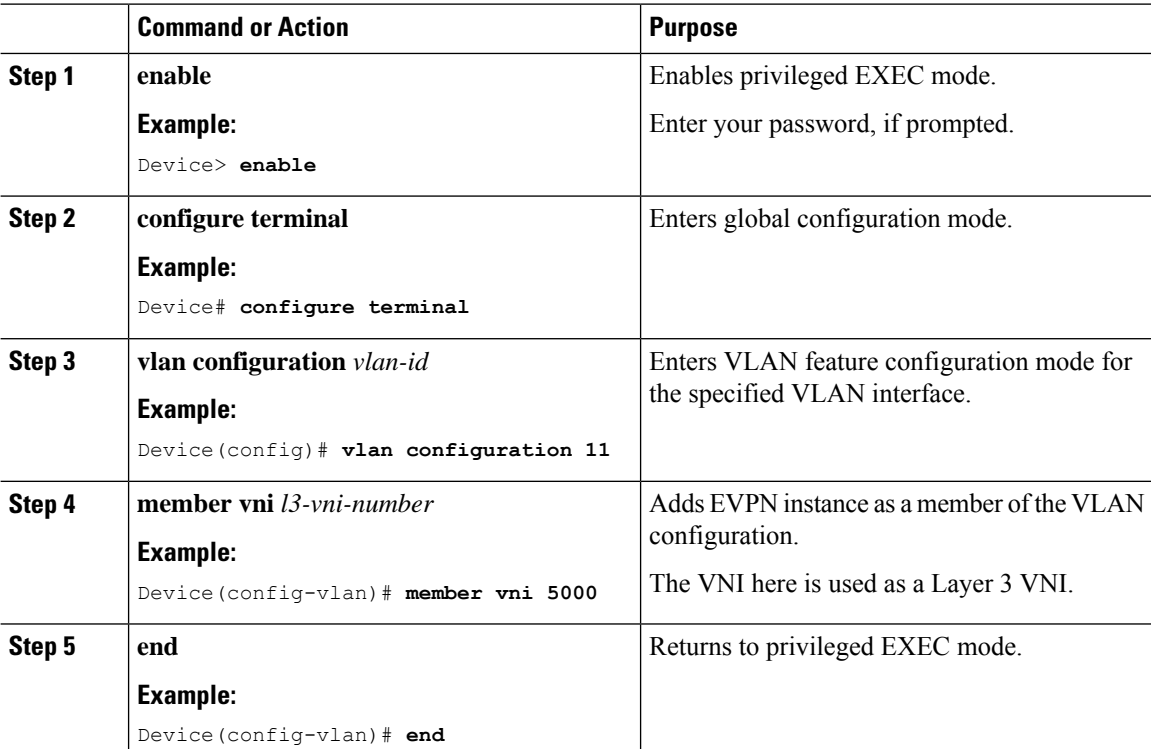

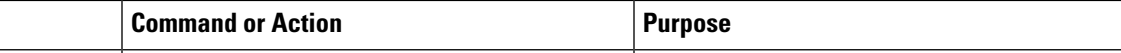

## **Configuring Access-facing VLAN on a VTEP**

To configure the access-facing VLAN on a VTEP, perform the following steps:

### **Procedure**

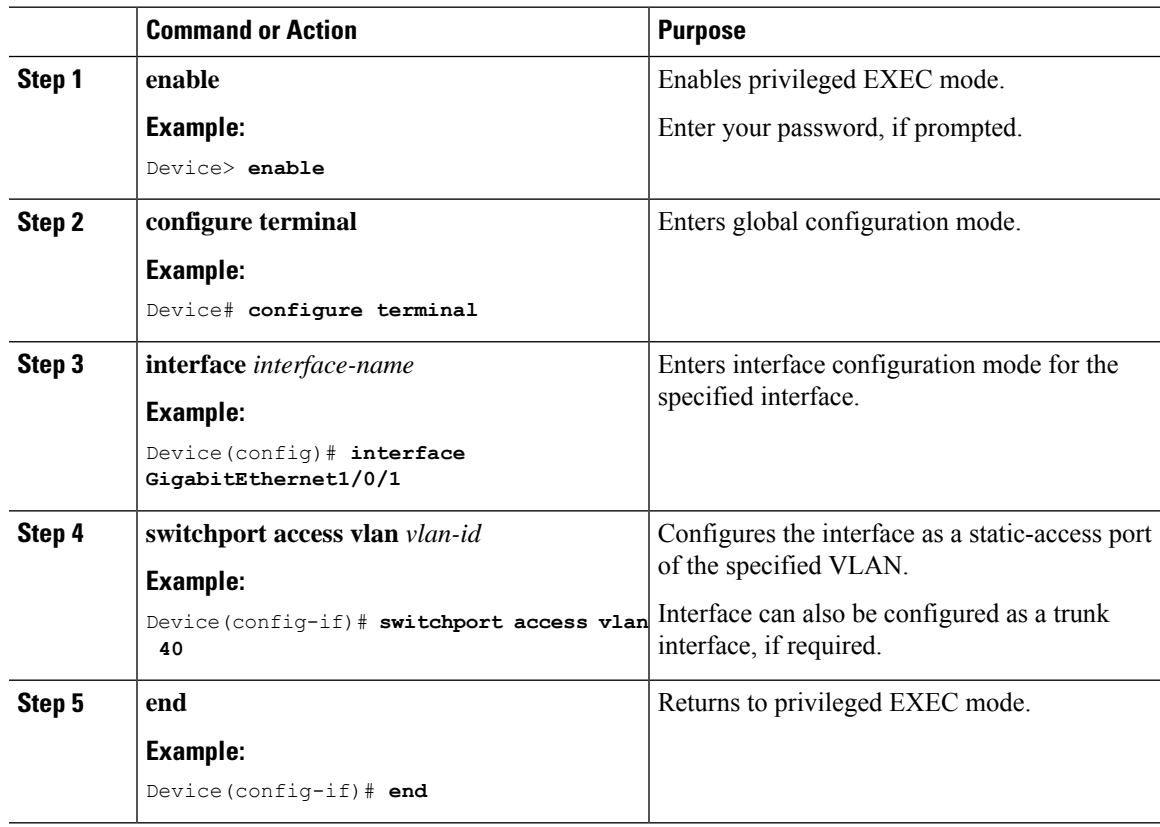

## **Configuring Switch Virtual Interface for the Core-facing VLAN**

To configure an SVI for the core-facing VLAN on the VTEP:

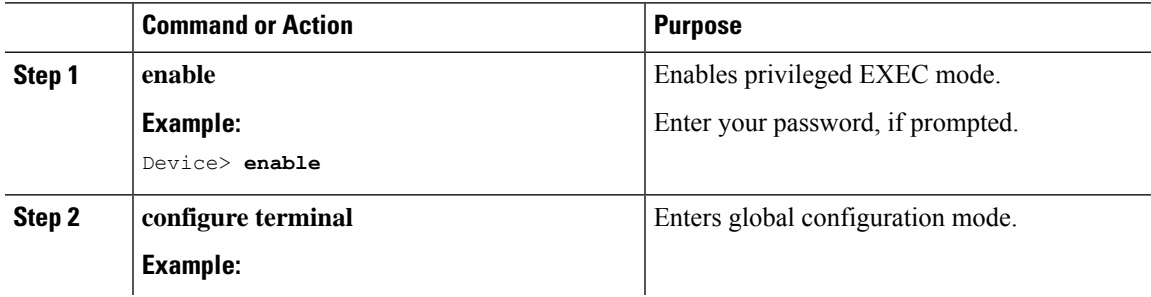

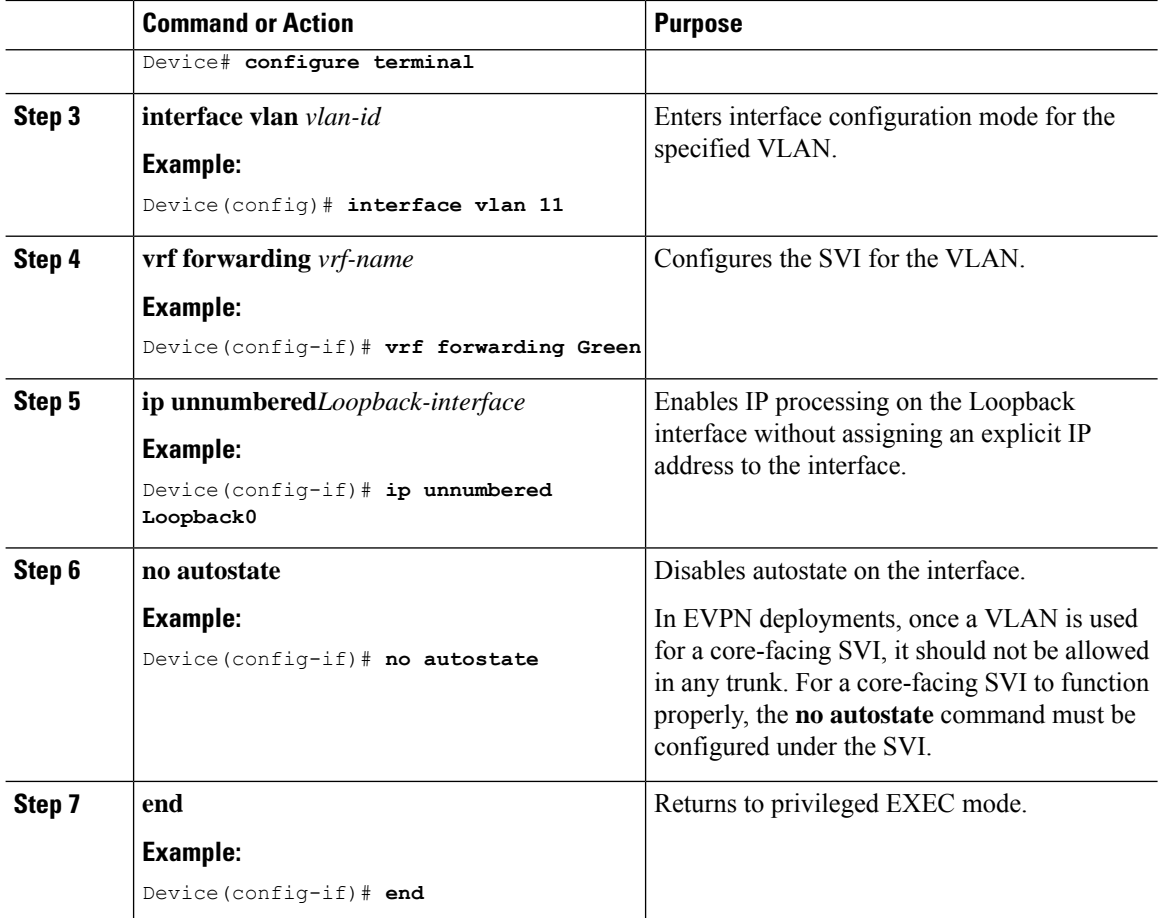

# **Configuring the Switch Virtual Interface for the Access-facing VLANs**

To configure the SVI for the access-facing VLAN on a VTEP, perform the following steps:

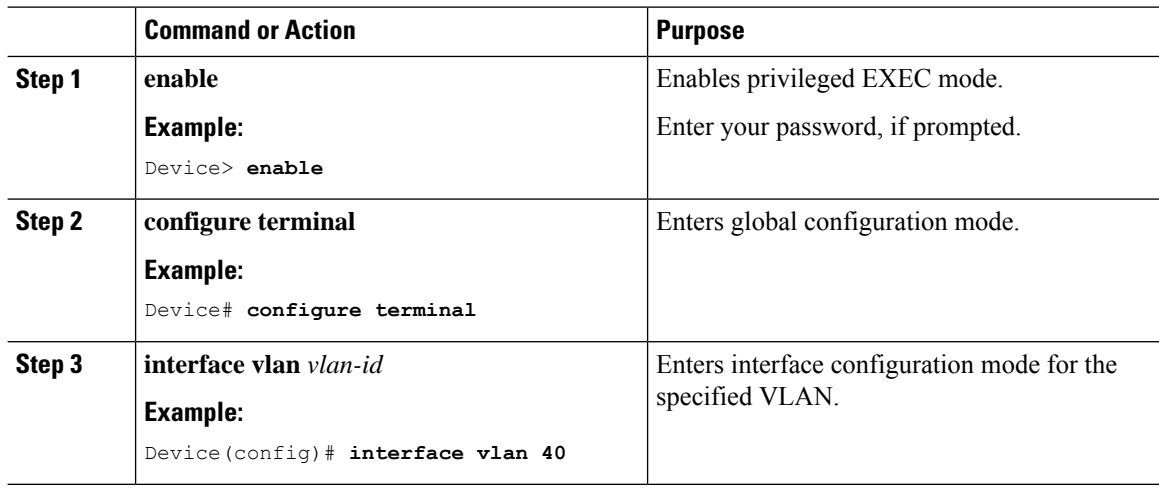

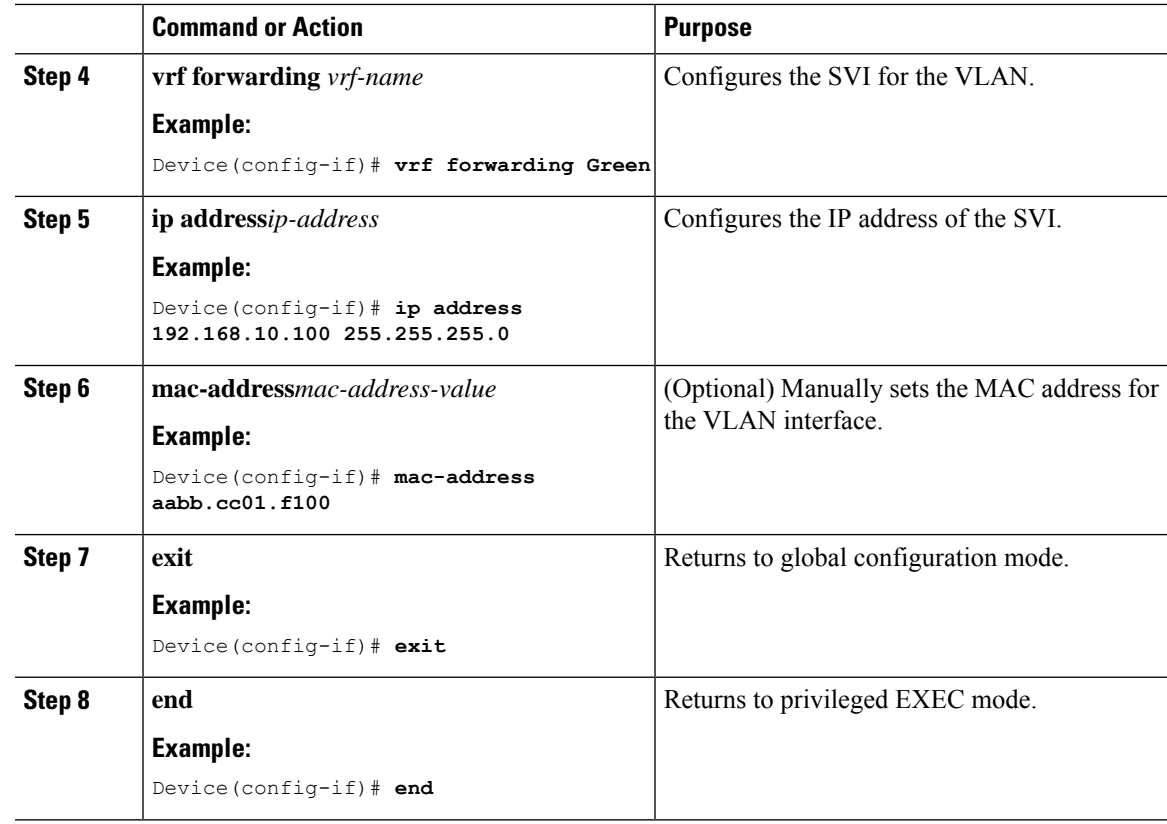

# **Configuring the Loopback Interface on a VTEP**

To configure the loopback interface on a VTEP, perform the following steps:

### **Procedure**

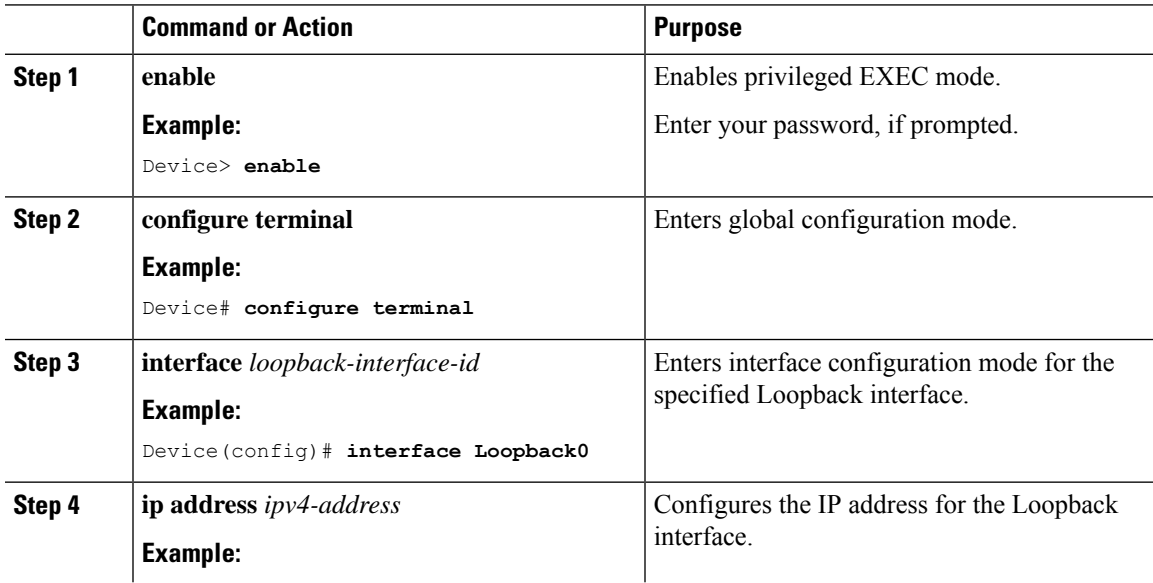

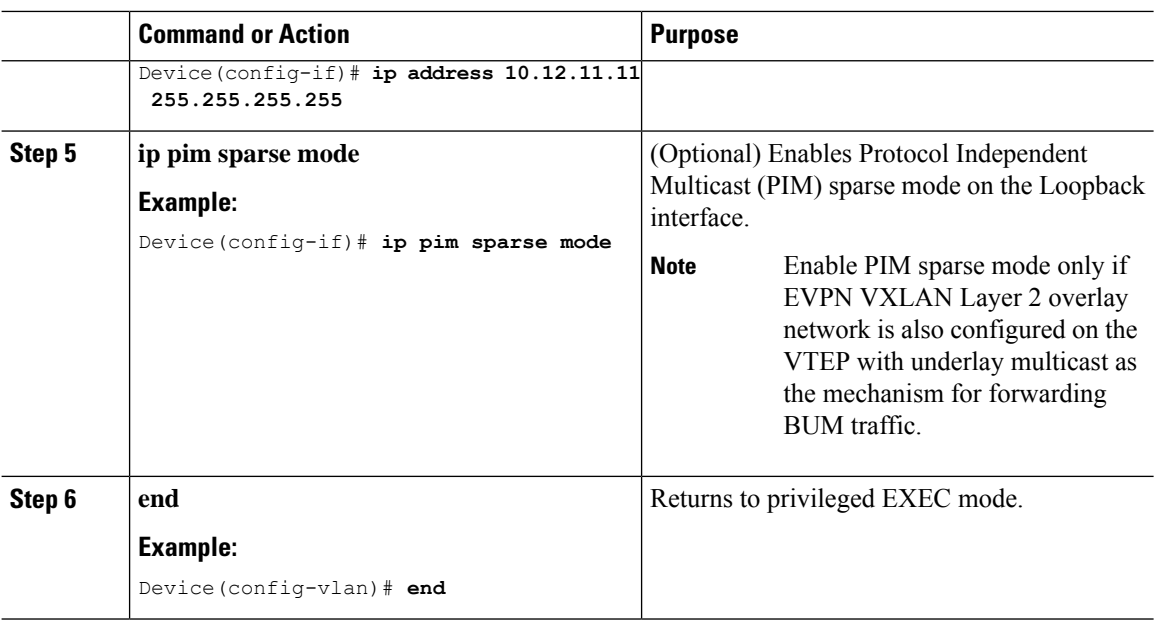

# **Configuring the NVE Interface on a VTEP**

To add a Layer 3 VNI member to the NVE interface on a VTEP, perform the following steps:

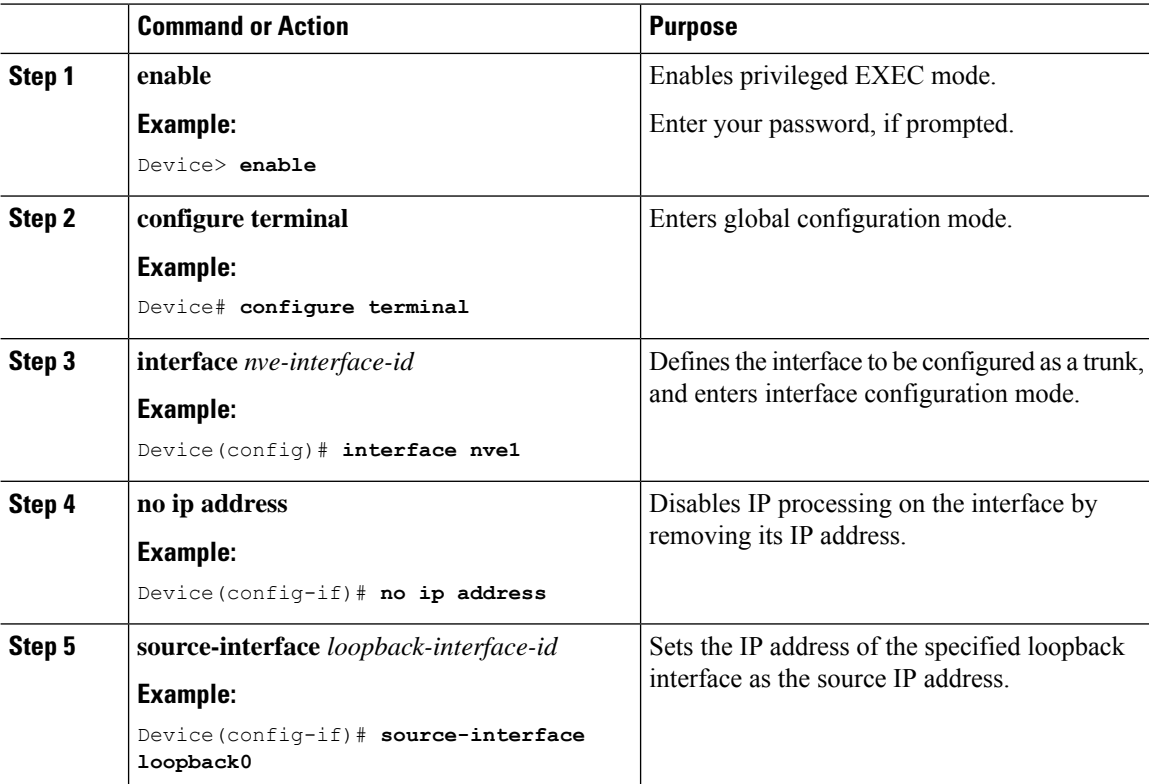

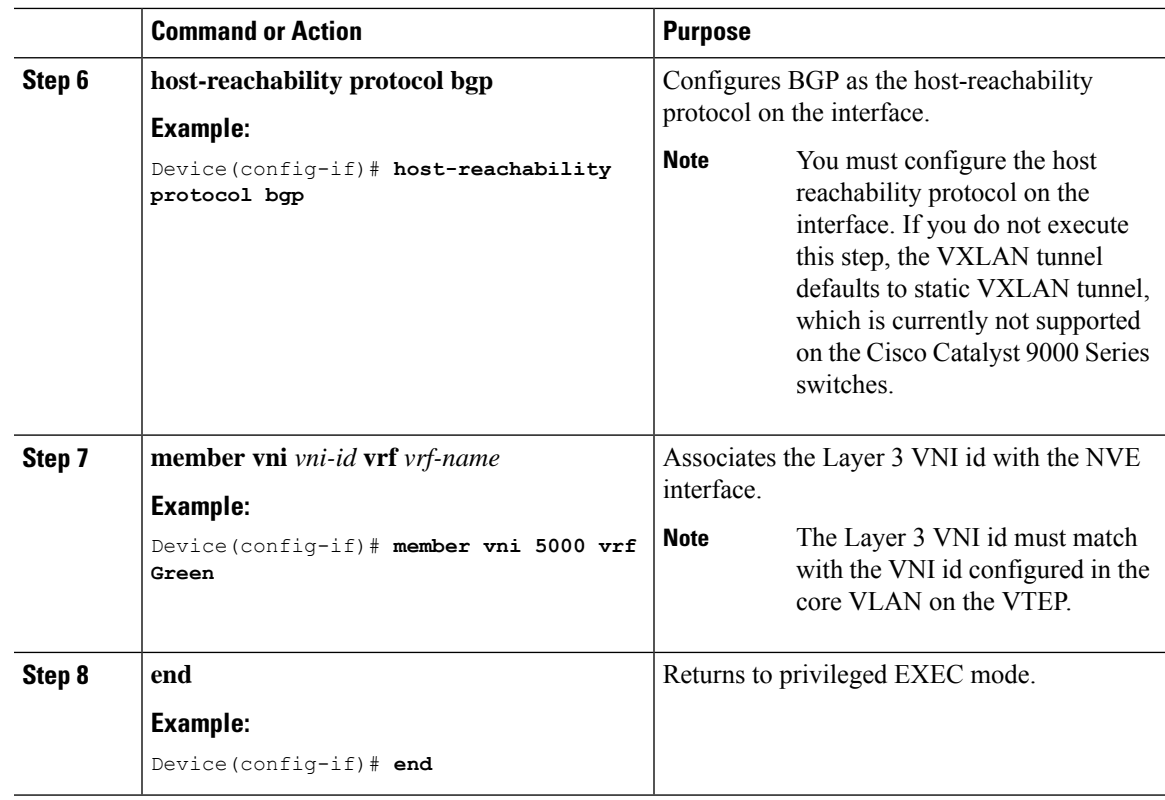

# **Configuring BGP with IPv4 or IPv6 or Both Address Families on VTEP**

To configure BGP on a VTEP with IPv4 or IPv6 or both address families and a spine switch as the neighbor, perform the following steps:

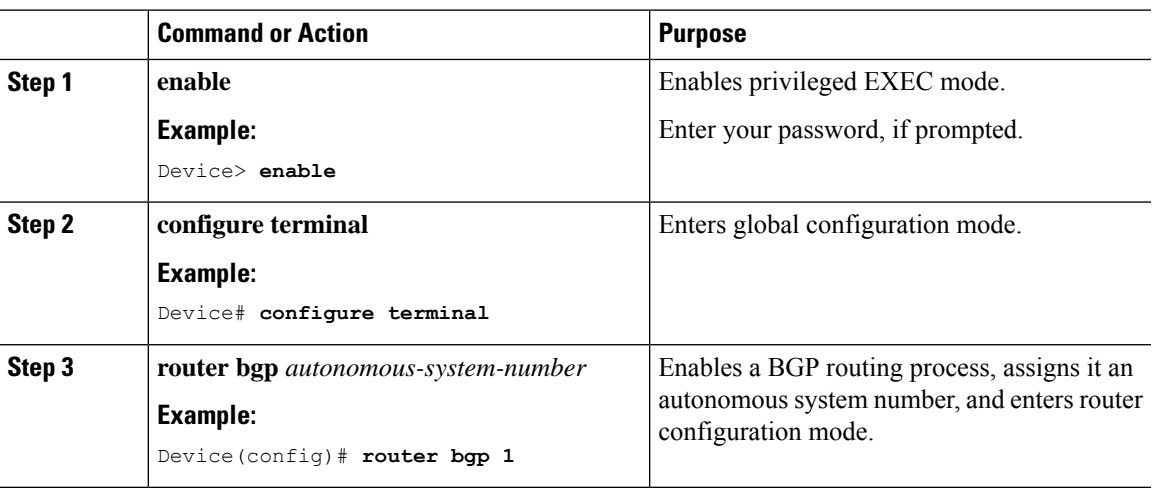

 $\mathbf I$ 

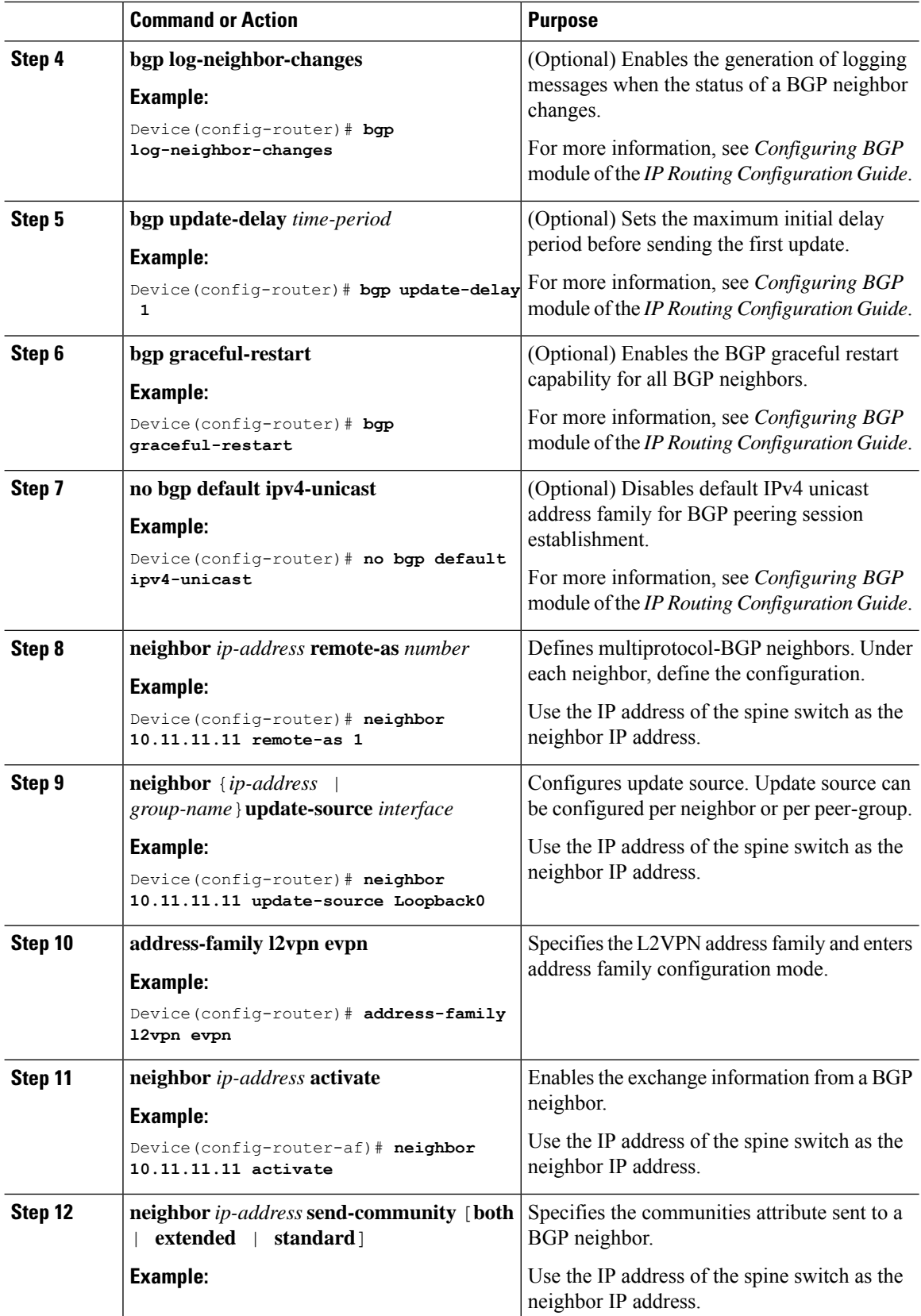

 $\mathbf l$ 

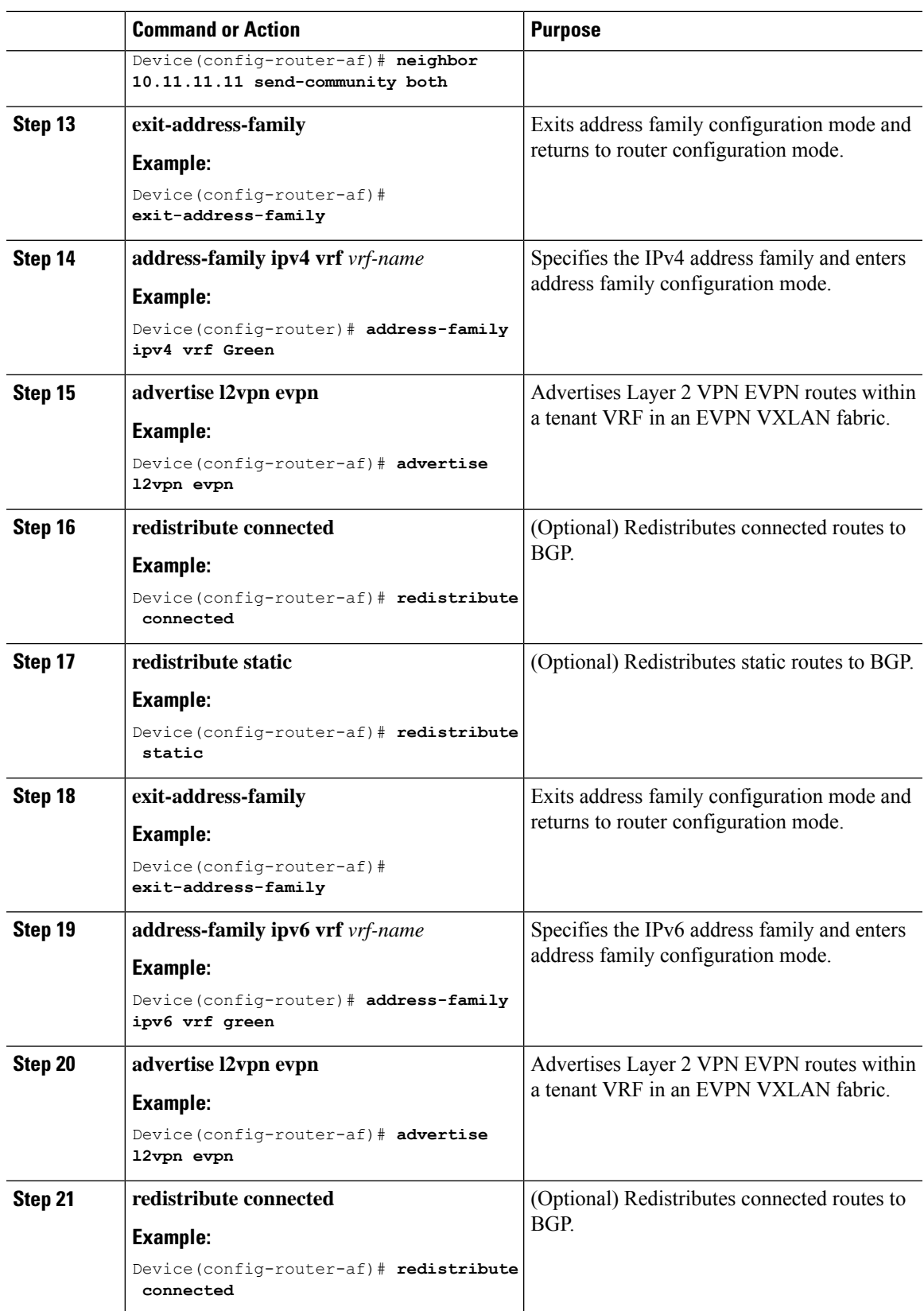

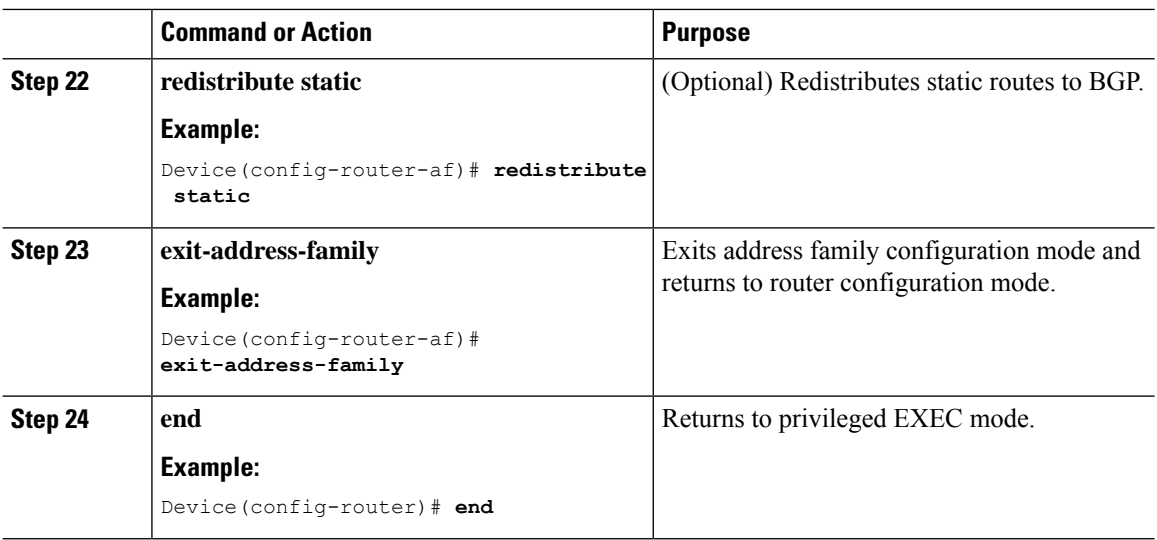

# <span id="page-11-0"></span>**Configuration Examples for EVPN VXLAN Layer 3 Overlay Network**

This section provides an example for configuring an EVPN VXLAN Layer 3 overlay network. This example shows a sample configuration for a VXLAN network with two VTEPs, VTEP 1 and VTEP 2, connected to perform routing.

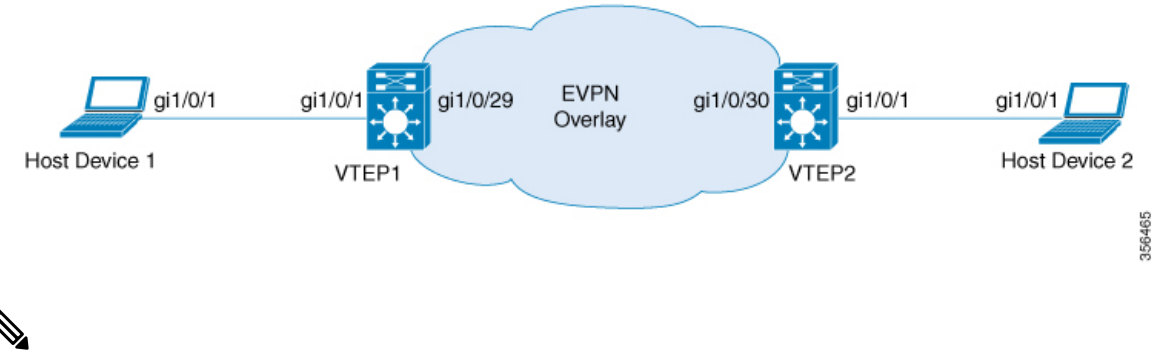

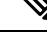

In a two-VTEP topology, a spine switch is not mandatory. For information about configuration of spine switches in an EVPN VXLAN network, see *Configuring Spine Switches in a BGP EVPN VXLAN Fabric* module. **Note**

#### **Table 1: Configuration Example for <sup>a</sup> VXLAN Network with Two VTEPs Connected to Perform Routing**

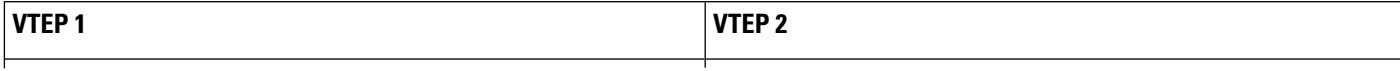

I

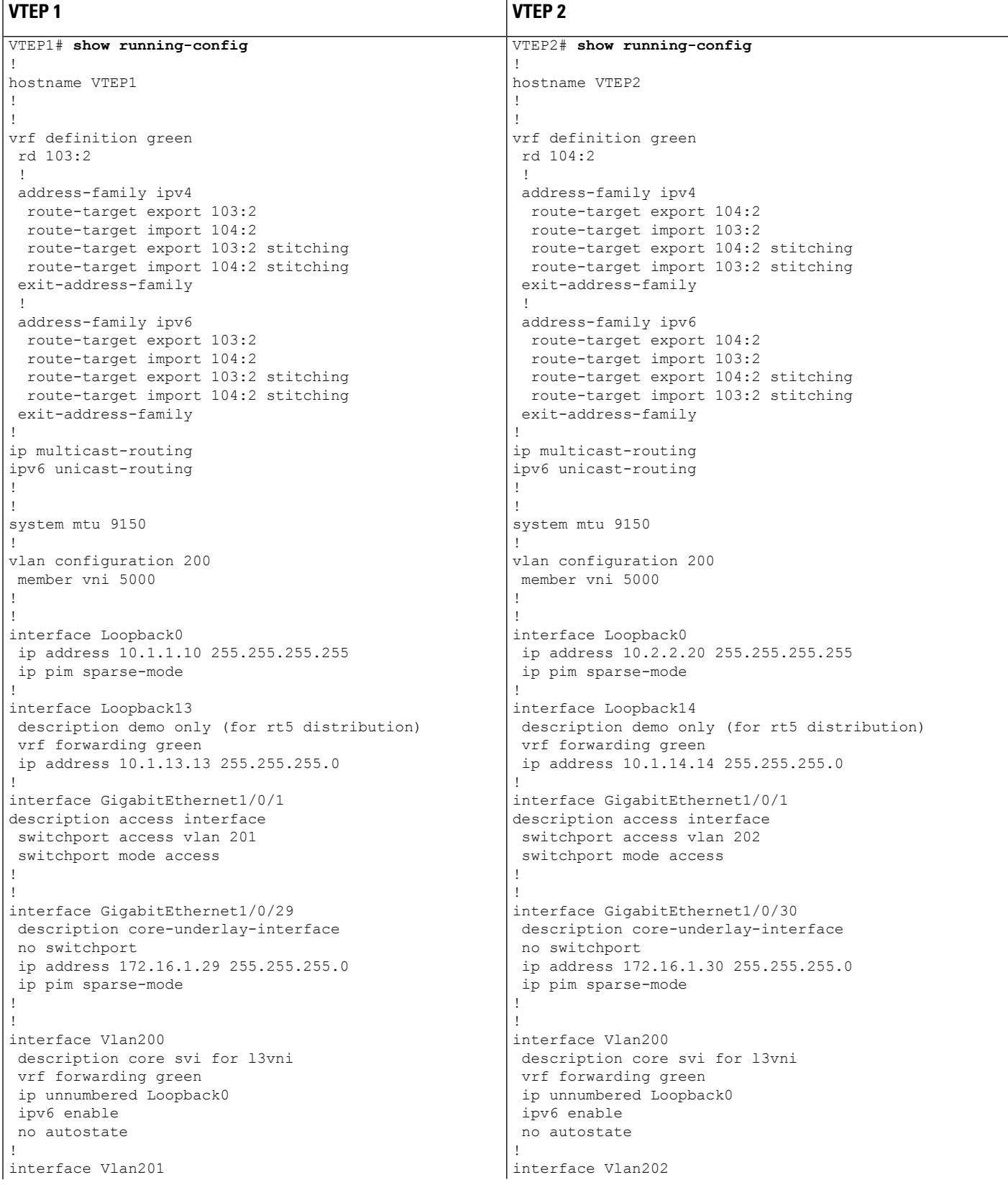

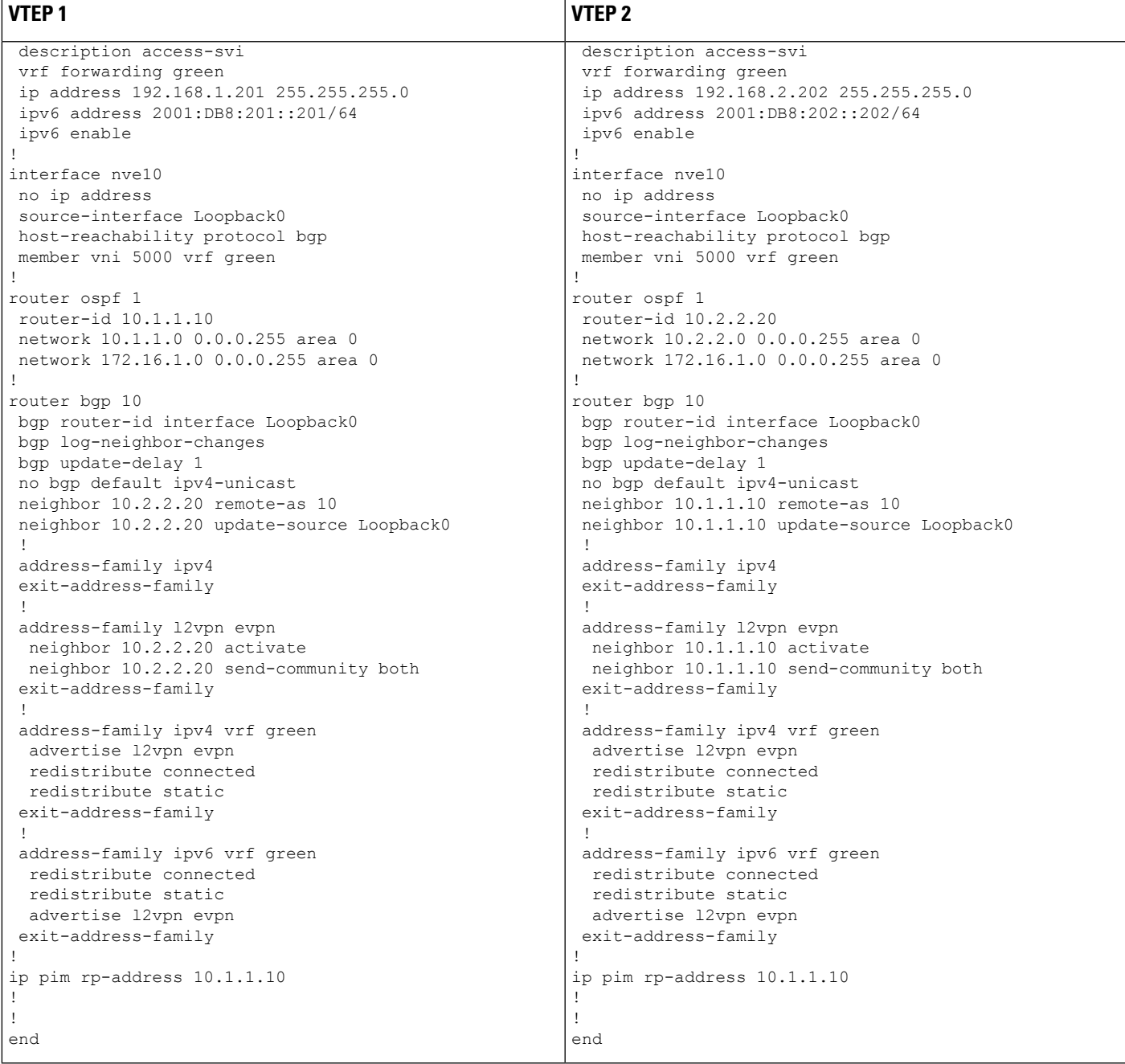

The following examples provide outputs for **show** commands on VTEP 1 and VTEP 2 in the topology configured above.

- #unique\_68 unique\_68\_Connect\_42\_section\_zll\_qxs\_nkb
- #unique\_68 unique\_68\_Connect\_42\_section\_zwz\_pxs\_nkb
- #unique\_68 unique\_68\_Connect\_42\_section\_y3n\_pxs\_nkb
- #unique\_68 unique\_68\_Connect\_42\_section\_jyv\_4xs\_nkb

#### **show nve peers**

#### **VTEP 1**

The following example shows the output for the **show nve peers** command on VTEP 1:

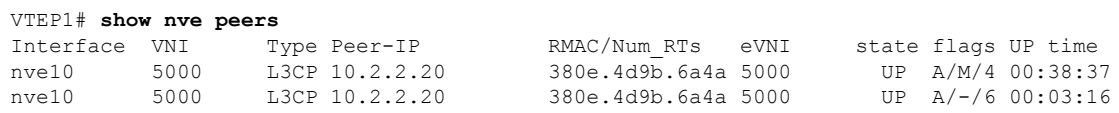

### **VTEP 2**

The following example shows the output for the **show nve peers** command on VTEP 2:

VTEP2# **show nve peers**

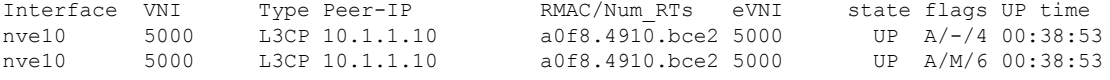

#### **show bgp l2vpn evpn all**

#### **VTEP 1**

The following example shows the output for the **show bgp l2vpn evpn all** all command on VTEP 1:

```
VTEP1# show bgp l2vpn evpn all
BGP table version is 26, local router ID is 10.1.1.10
Status codes: s suppressed, d damped, h history, * valid, > best, i - internal,
              r RIB-failure, S Stale, m multipath, b backup-path, f RT-Filter,
             x best-external, a additional-path, c RIB-compressed,
             t secondary path, L long-lived-stale,
Origin codes: i - IGP, e - EGP, ? - incomplete
RPKI validation codes: V valid, I invalid, N Not found
```
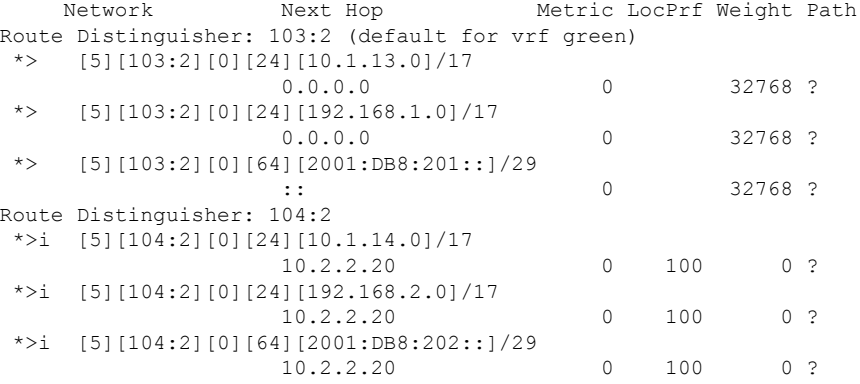

### **VTEP 2**

The following example shows the output for the **show bgp l2vpn evpn all** command on VTEP 2:

```
VTEP2# show bgp l2vpn evpn all
BGP table version is 12, local router ID is 10.2.2.20
Status codes: s suppressed, d damped, h history, * valid, > best, i - internal,
           r RIB-failure, S Stale, m multipath, b backup-path, f RT-Filter,
           x best-external, a additional-path, c RIB-compressed,
           t secondary path, L long-lived-stale,
Origin codes: i - IGP, e - EGP, ? - incomplete
RPKI validation codes: V valid, I invalid, N Not found
    Network Next Hop Metric LocPrf Weight Path
Route Distinguisher: 103:2
 *>i [5][103:2][0][24][10.1.13.0]/17
                  10.1.1.10 0 100 0 ?
 *>i [5][103:2][0][24][192.168.1.0]/17
                  10.1.1.10 0 100 0 ?
 *>i [5][103:2][0][64][2001:DB8:201::]/29
                  10.1.1.10 0 100 0 ?
Route Distinguisher: 104:2 (default for vrf green)
*> [5][104:2][0][24][10.1.14.0]/17
                  0.0.0.0 0 32768 ?
 *> [5][104:2][0][24][192.168.2.0]/17
                  0.0.0.0 0 32768 ?
 *> [5][104:2][0][64][2001:DB8:202::]/29
    Network Next Hop Metric LocPrf Weight Path
                  :: 0 32768 ?
```
#### **show ip route vrf**

#### **VTEP 1**

The following example shows the output for the **show ip route vrf** command on VTEP 1:

```
VTEP1# show ip route vrf green
Routing Table: green
Codes: L - local, C - connected, S - static, R - RIP, M - mobile, B - BGP
       D - EIGRP, EX - EIGRP external, O - OSPF, IA - OSPF inter area
       N1 - OSPF NSSA external type 1, N2 - OSPF NSSA external type 2
       E1 - OSPF external type 1, E2 - OSPF external type 2, m - OMP
       n - NAT, Ni - NAT inside, No - NAT outside, Nd - NAT DIA
       i - IS-IS, su - IS-IS summary, L1 - IS-IS level-1, L2 - IS-IS level-2
       ia - IS-IS inter area, * - candidate default, U - per-user static route
       H - NHRP, G - NHRP registered, g - NHRP registration summary
       o - ODR, P - periodic downloaded static route, l - LISP
       a - application route
       + - replicated route, % - next hop override, p - overrides from PfR
Gateway of last resort is not set
      10.0.0.0/8 is variably subnetted, 3 subnets, 2 masks
C 10.1.13.0/24 is directly connected, Loopback13
L 10.1.13.13/32 is directly connected, Loopback13
B 10.1.14.0/24 [200/0] via 10.2.2.20, 00:42:01, Vlan200
      192.168.1.0/24 is variably subnetted, 2 subnets, 2 masks
C 192.168.1.0/24 is directly connected, Vlan201
L 192.168.1.201/32 is directly connected, Vlan201<br>R 192.168.2.0/24 [200/01 via 10.2.2.20, 00:06:00, Vl
```
#### B 192.168.2.0/24 [200/0] via 10.2.2.20, 00:06:00, Vlan200

#### **VTEP 2**

The following example shows the output for the **show ip route vrf** command on VTEP 2:

```
VTEP2# show ip route vrf green
Routing Table: green
Codes: L - local, C - connected, S - static, R - RIP, M - mobile, B - BGP
      D - EIGRP, EX - EIGRP external, O - OSPF, IA - OSPF inter area
      N1 - OSPF NSSA external type 1, N2 - OSPF NSSA external type 2
      E1 - OSPF external type 1, E2 - OSPF external type 2, m - OMP
      n - NAT, Ni - NAT inside, No - NAT outside, Nd - NAT DIA
      i - IS-IS, su - IS-IS summary, L1 - IS-IS level-1, L2 - IS-IS level-2
      ia - IS-IS inter area, * - candidate default, U - per-user static route
      H - NHRP, G - NHRP registered, g - NHRP registration summary
      o - ODR, P - periodic downloaded static route, l - LISP
      a - application route
       + - replicated route, % - next hop override, p - overrides from PfR
Gateway of last resort is not set
     10.0.0.0/8 is variably subnetted, 3 subnets, 2 masks
B 10.1.13.0/24 [200/0] via 10.1.1.10, 00:42:38, Vlan200
C 10.1.14.0/24 is directly connected, Loopback14
L 10.1.14.14/32 is directly connected, Loopback14
B 192.168.1.0/24 [200/0] via 10.1.1.10, 00:42:38, Vlan200
     192.168.2.0/24 is variably subnetted, 2 subnets, 2 masks
C 192.168.2.0/24 is directly connected, Vlan202
```
**show platform software fed switch active matm mactable vlan**

L 192.168.2.202/32 is directly connected, Vlan202

#### **VTEP 1**

The following example shows the output for the **show platform software fed switch active matm mactable vlan 200** command on VTEP 1:

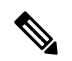

**Note** The MAC address of the peer's core SVI interface must be present in the core VLAN.

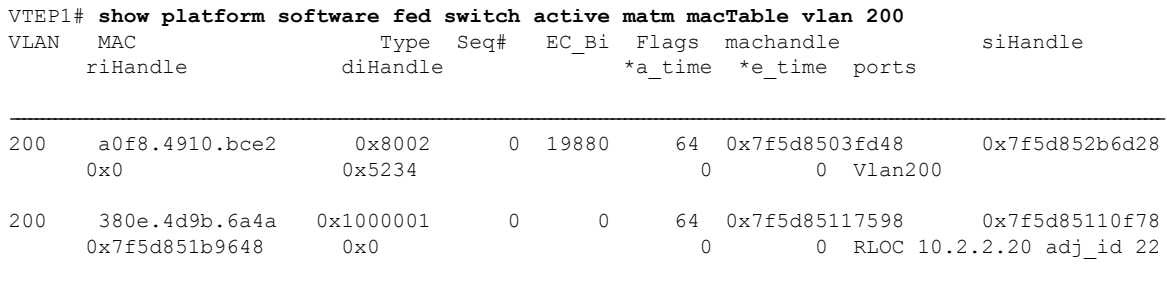

Total Mac number of addresses:: 2

#### **VTEP 2**

The following example shows the output for the **show platform software fed switch active matm mactable vlan 200** command on VTEP 2:

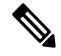

**Note** The MAC address of the peer's core SVI interface must be present in the core VLAN.

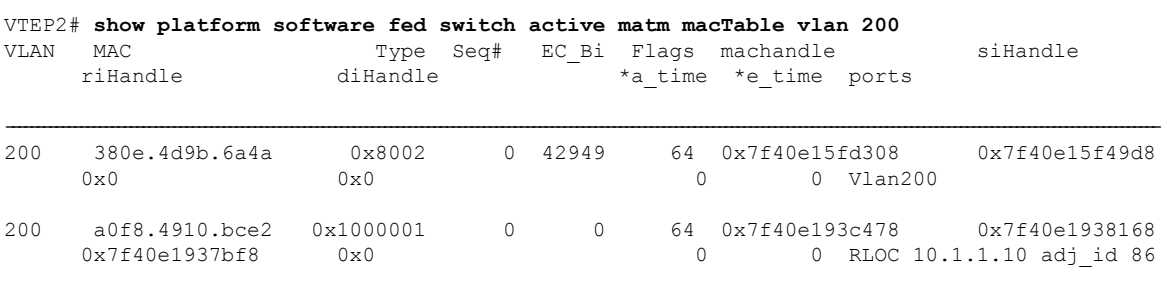

Total Mac number of addresses:: 2

# <span id="page-18-0"></span>**Verifying EVPN VXLAN Layer 3 Overlay Network**

The following table lists the **show** commands that are used to verify a Layer 3 VXLAN overlay network:

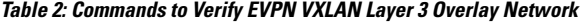

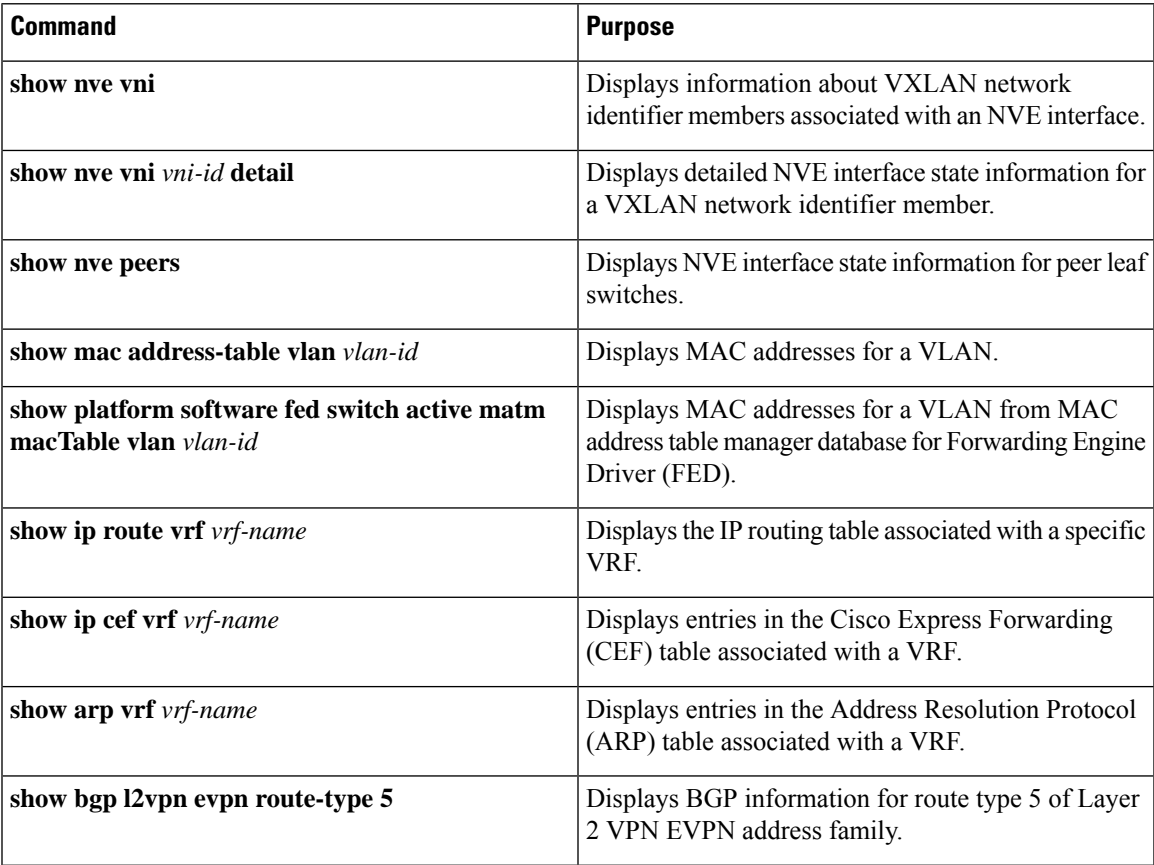

L

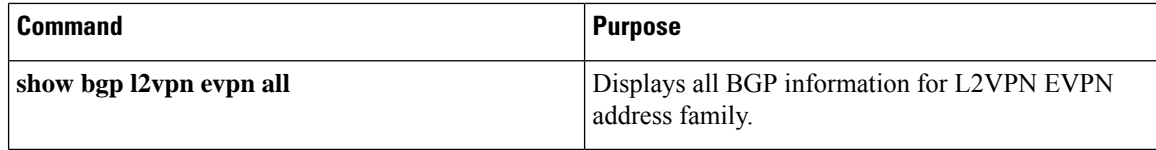

i.